User Guide: IT Services

## **Google Drive for Students**

age. Access to your file,s photos, videos and more will be available anywhere.

Every student has a NWU Google drive that gives access to secure cloud stor-

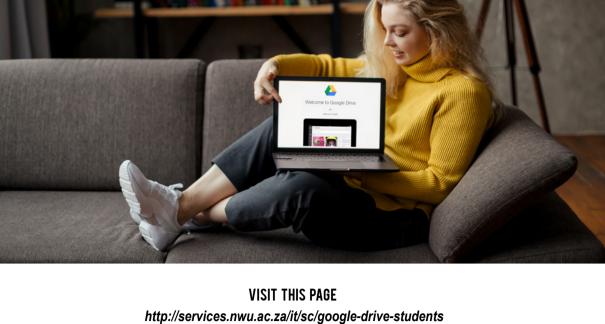

### Self Help **Resource Documentation**

Beginners guide to Google Drive Free Google Drive tutorial

### 4. Quick tutorial for Google Drive 3. How to use Google Drive Prerequisites NWU Gmail email address (e.g. 12345678@student.g.nwu.ac.za), NWU id and password;

Windows: Google Chrome browser is recommended; Android or Mac: Install the Google Drive App from the appropriate app store.

Link to this service

1. FOR WINDOWS: OPEN A WEB BROWSER;

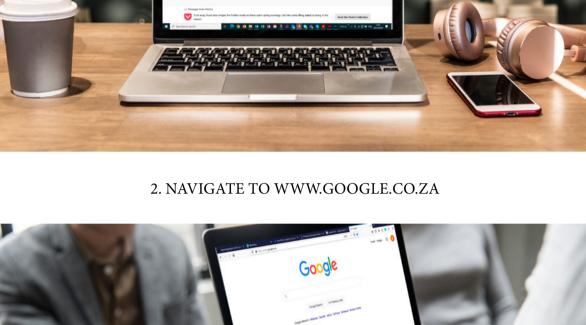

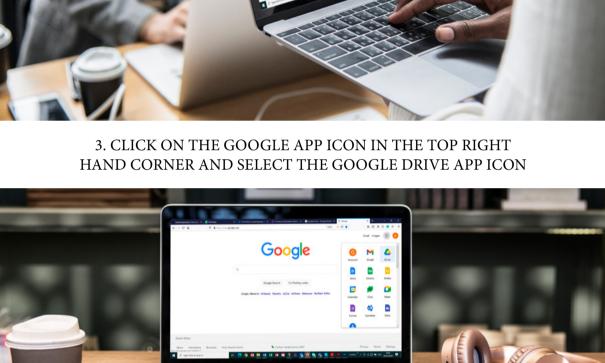

"ENTER YOUR EMAIL" BOX

4. TYPE IN YOUR NWU GMAIL EMAIL ADDRESS IN THE

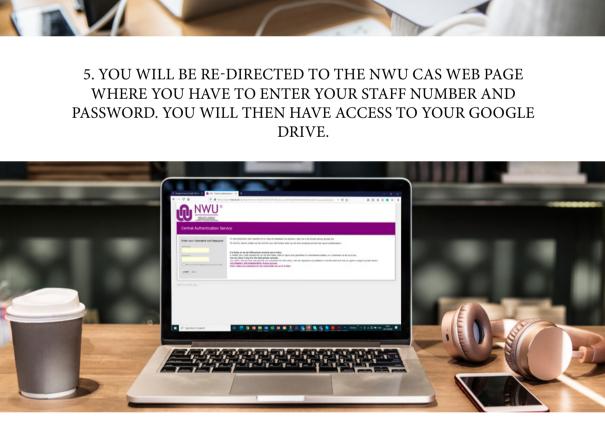

Other Resources

Read more about the use of Google drive.

**VISIT THIS PAGE** https://www.google.com/drive/

**Best Practices** 

Keep the following in mind

# Do not store any confidential or sensitive information on Google drive while we are still working on our new information governance policy framework. Make sure your anti-virus software is up to date as Google drive can also be infected by viruses. **READ MORE** Click here to find out more.

# Need Help

## How to report a problem?

Visit the Student Service Desk on your campus.

All Student IT services may be access from IT Services and Software page.

16 April 2021: Workplace Technologies | Office Automation | Google drive for students